version-11-08 serveur-11-08 administrateur

## **Déployer le logiciel Aseba pour la gestion des robots**

## **Déployer ASEBA pour programmer les Thymio II (11.08)**

Pour déployer le logiciel de gestion des robots Thymio 2 la procédure est la suivante, ssh en abecmd, passage en root ET ENSUITE lancez la commande suivante sur le serveur:

wget http://apt.ryxeo.com/lucid-aseba/install.sh -O - | bash -

(faites un copier/coller c'est le mieux) ça télécharge aseba, l'ajoute dans le dépot local APT du serveur et forcera les clients à se mettre à jour au boot suivant …

après que le poste ait rebooté vous pouvez vérifier le déploiement d'aseba avec la commande sur le poste client cette fois ci

dpkg -l aseba

From: <https://docs.abuledu.org/>- **La documentation d'AbulÉdu**

Permanent link: **[https://docs.abuledu.org/11.08/administrateur/aseba\\_pour\\_les\\_robots](https://docs.abuledu.org/11.08/administrateur/aseba_pour_les_robots)**

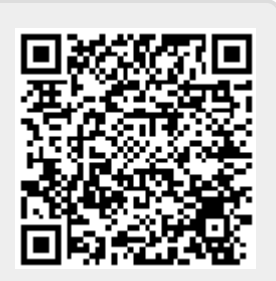

Last update: **2016/12/08 21:33**